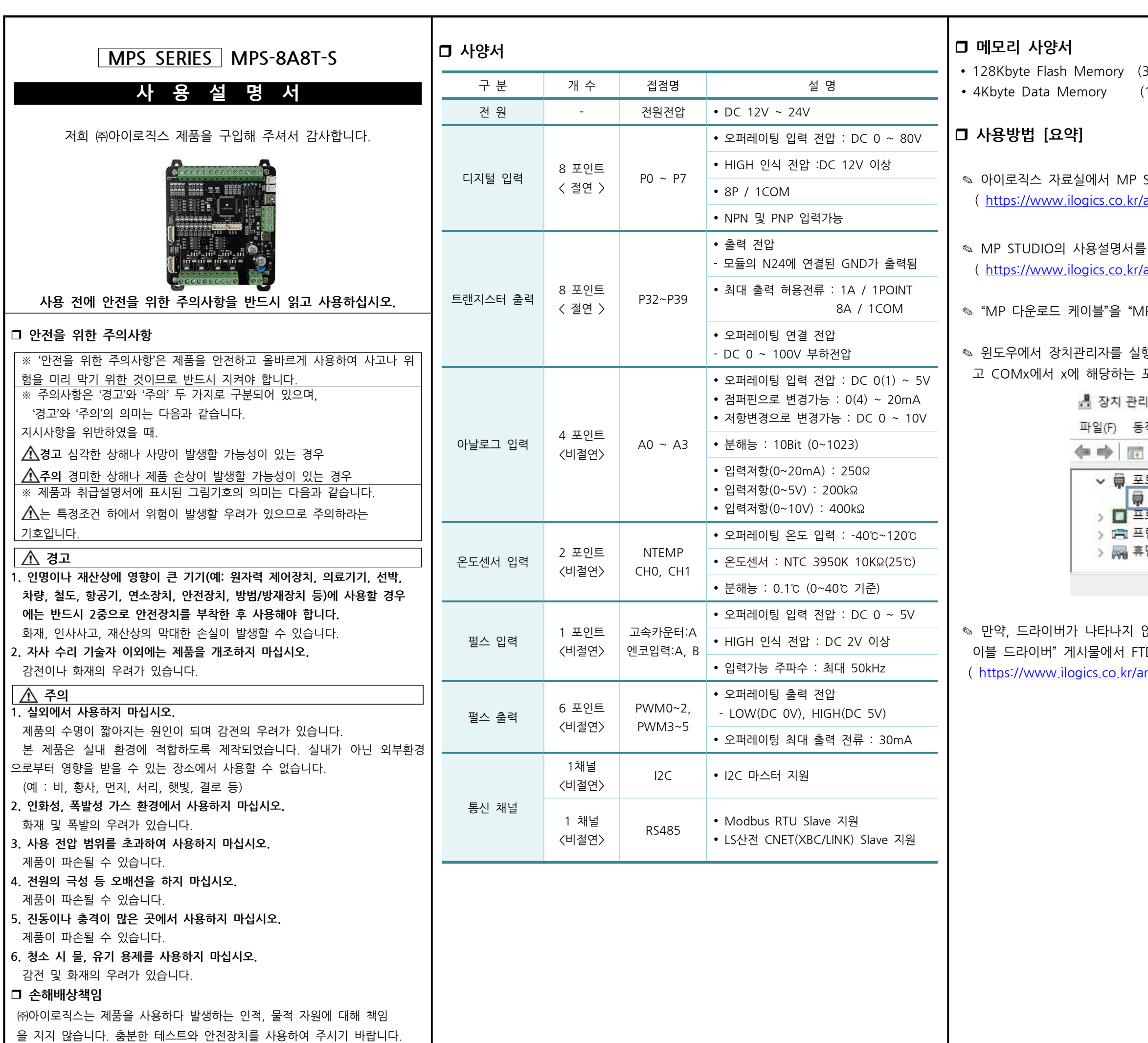

```
32Kbyte  System  Flash  Memory)
1Kbyte System Memory)
STUDIO 소프트웨어를 다운로드 받고 설치합니다.
<mark>article/자료실/7/20/</mark> )
참고해 주시기 바랍니다.
```
<u>article/자료실/7/19/</u> )

1PS-8A8R(T)-S"에 연결합니다.

행하여 하기와 같이 "USB Serial Port"가 표시되는지 확인하 포트번호를 확인합니다.

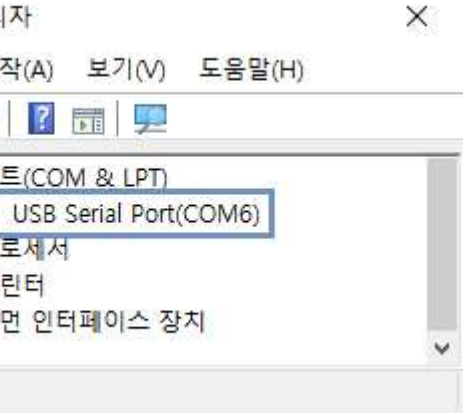

않는다면 ㈜아이로직스 홈페이지의 자료실에서 "다운로드 케 TDI 드라이버를 다운로드 받아 설치합니다. <mark>:</mark> htticle/자료실/7/18/ )

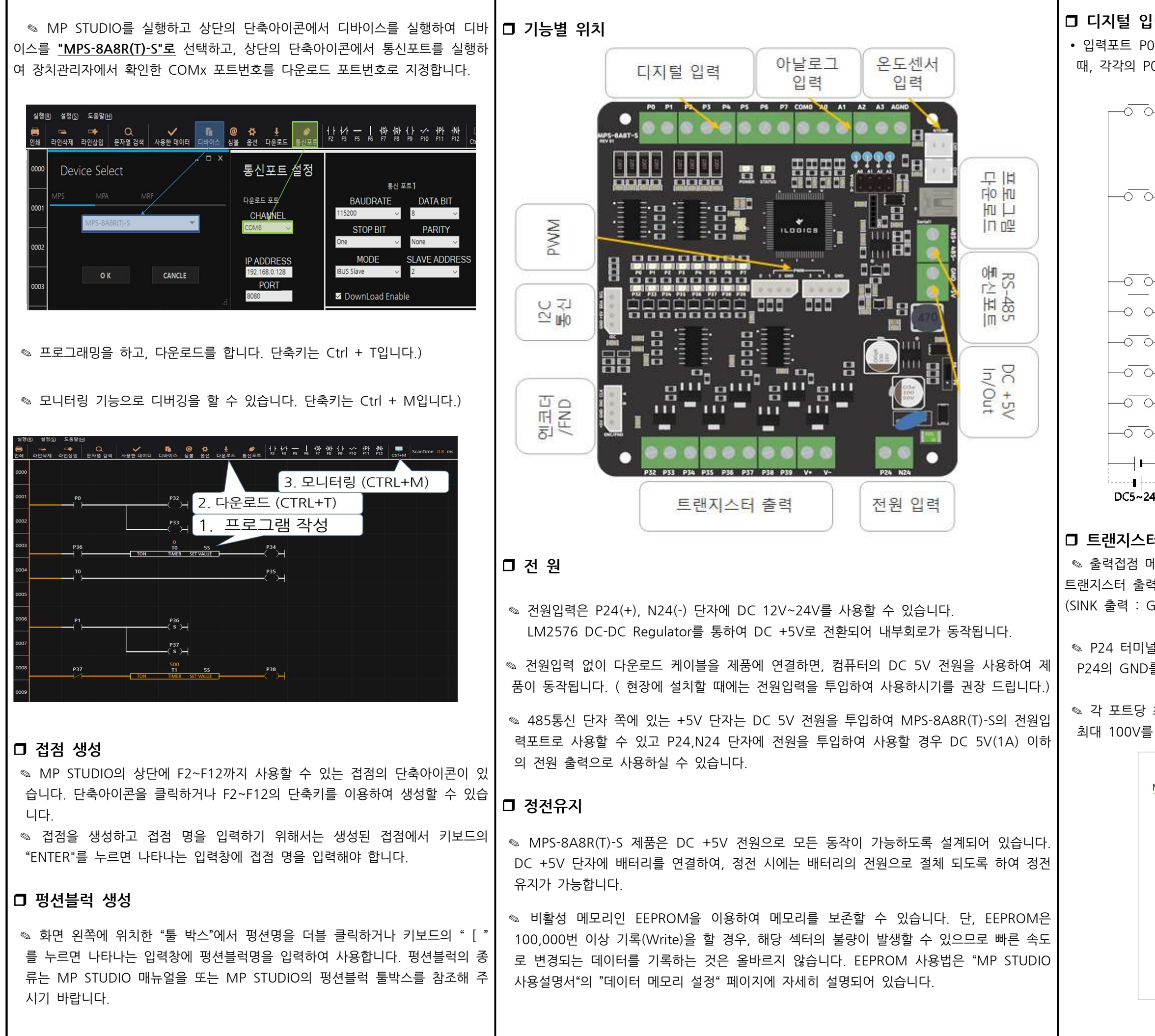

## |력

~ P7에 DC 5V~24V의 전압이 터미널블럭에 인가되었을 0 ~ P7 메모리가 ON됩니다.

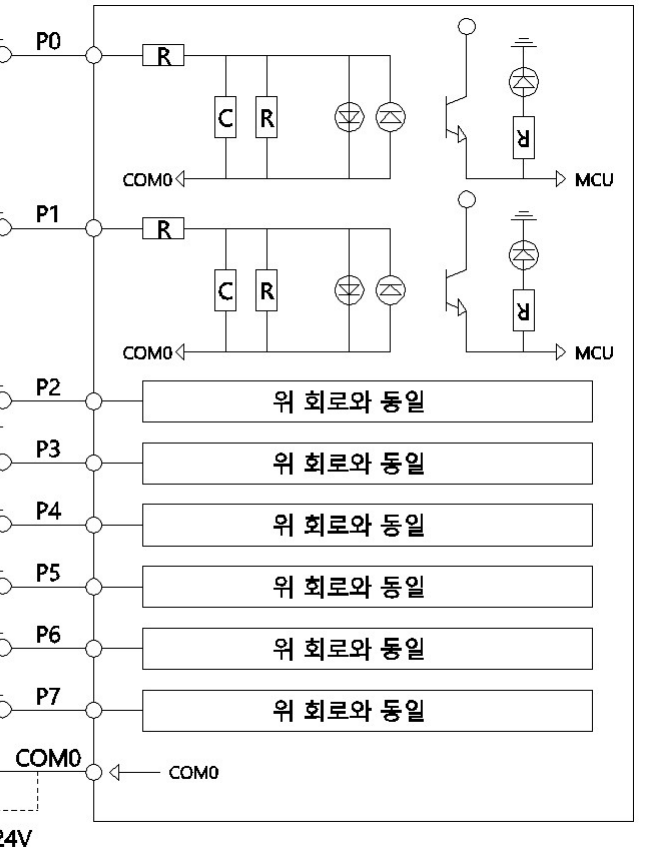

# 터 출력

 $\parallel$ 모리 P32 ~ P39의 메모리 상태가 HIGH가 될 때, 각각의 터미널블럭에 N24가 연결되어 GND(N24)가 출력됩니다. GND가 출력되는 방식입니다)

<sub>블</sub>블럭은 DC 5~24V의 전원을 연결해야 하며, N24는 를 연결해야 합니다.

최대 1A의 전류를 사용할 수 있으며, 부하에 걸린 전압이 넘을 수 없습니다.

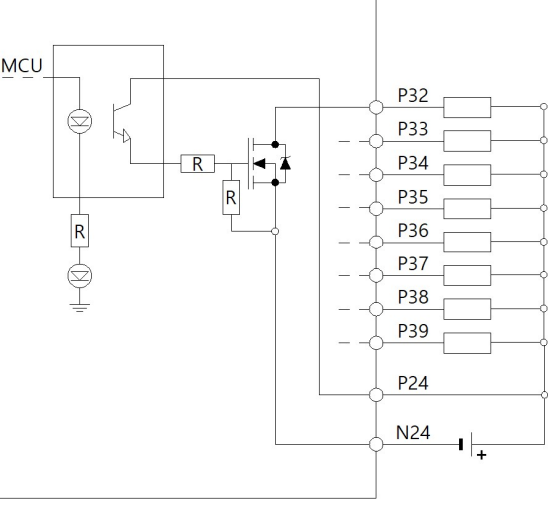

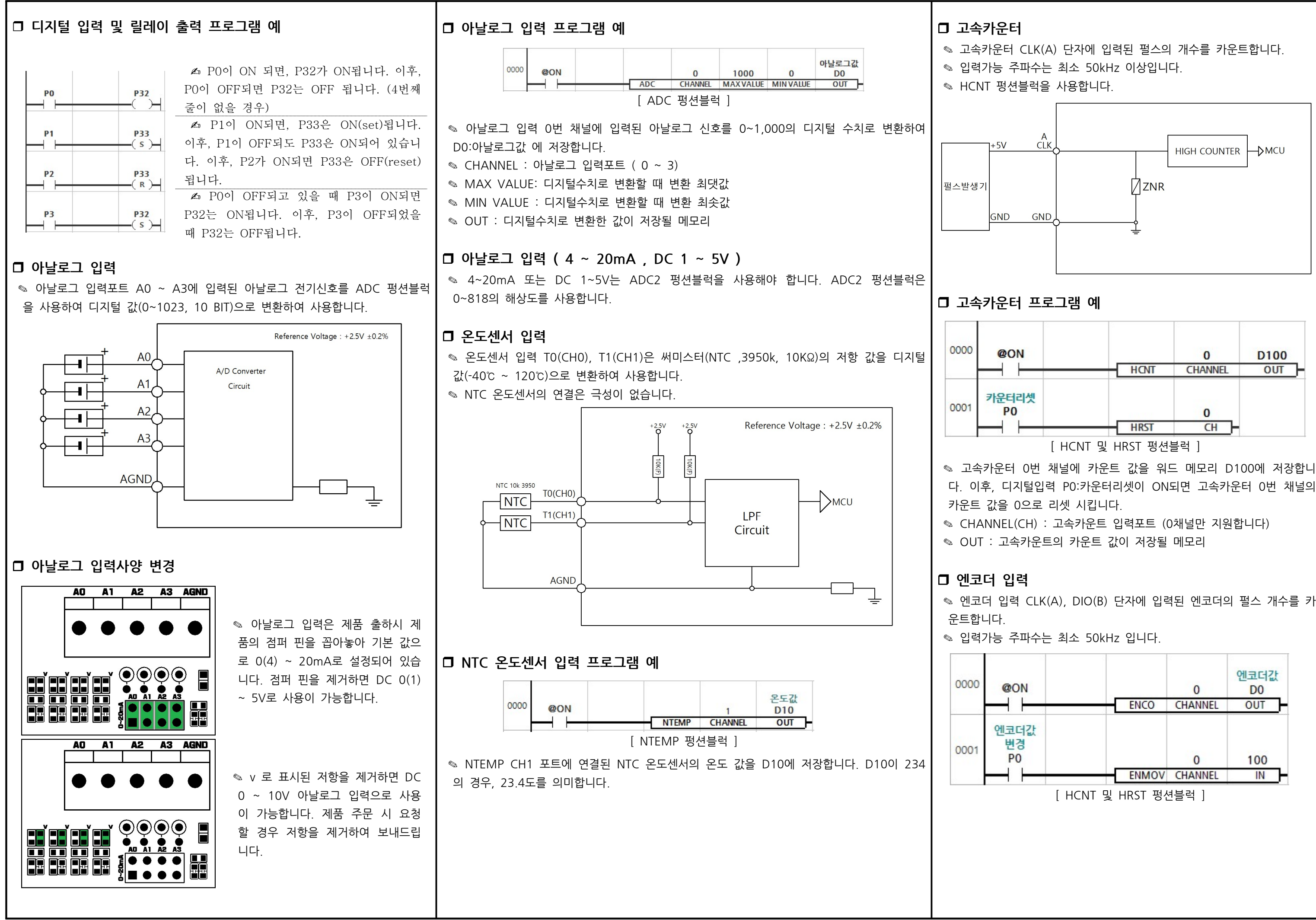

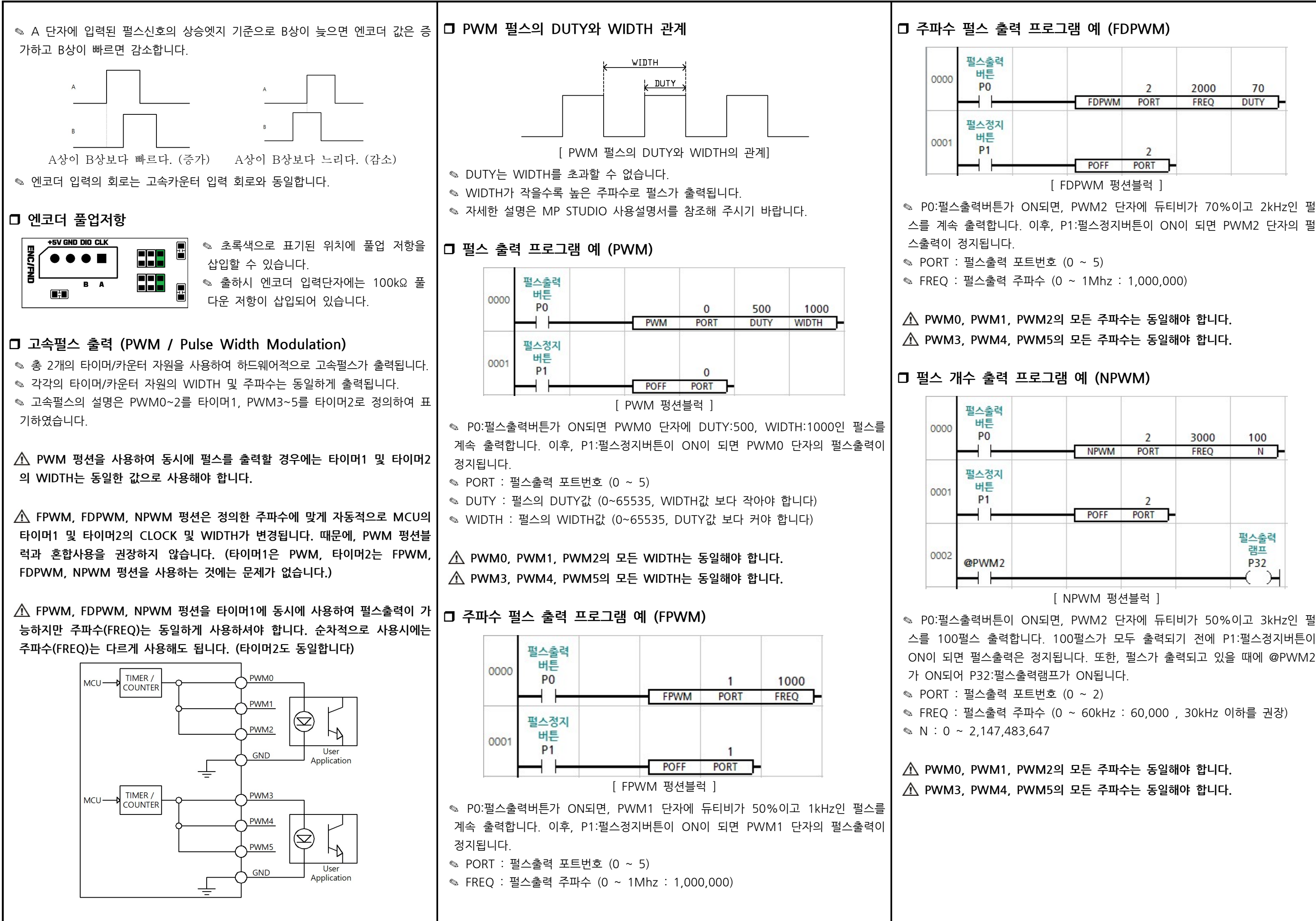

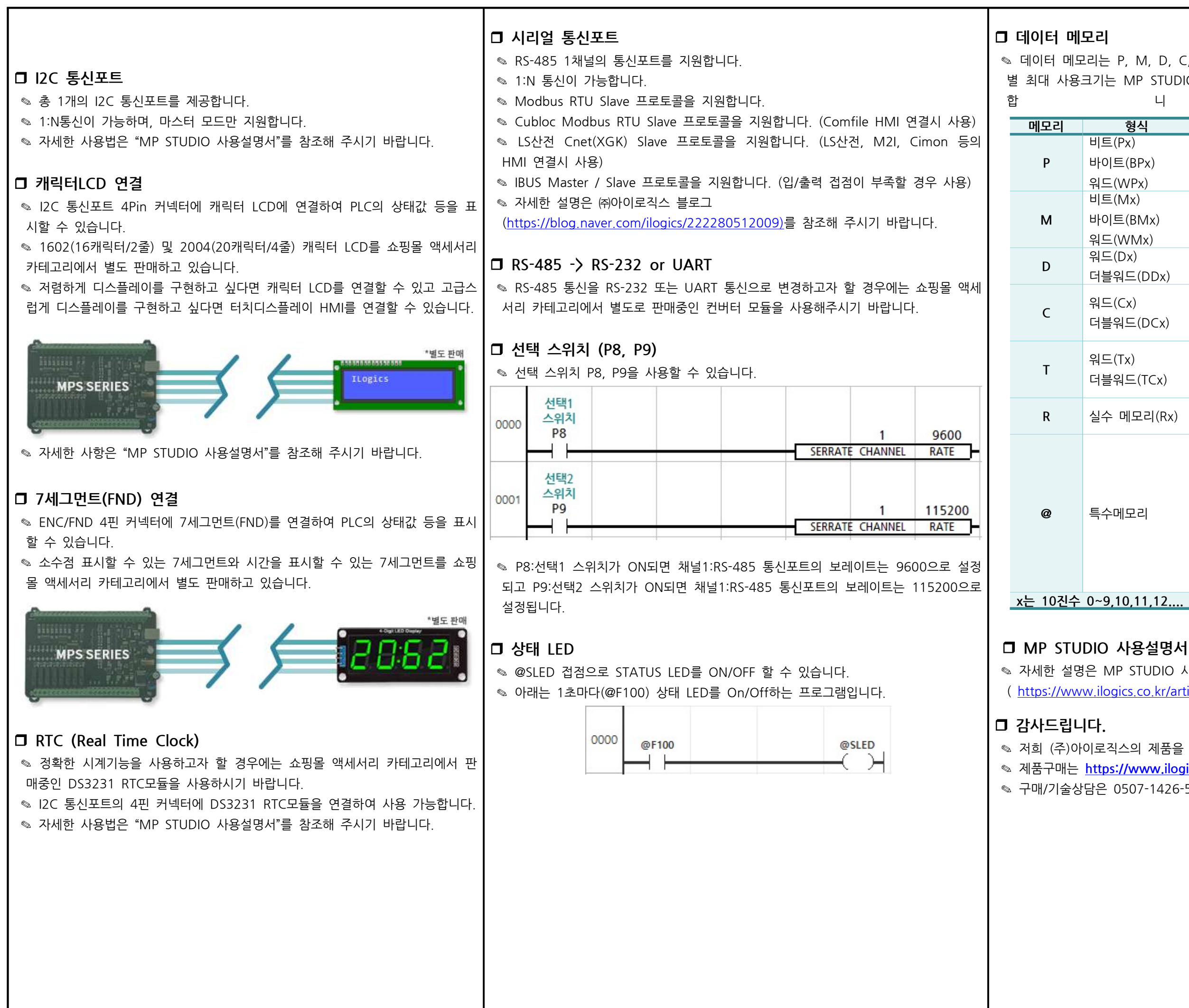

 $\degree$  데이터 메모리는 P, M, D, C, T, R 타입으로 구성되어 있으며, 메모리 타입 별 최대 사용크기는 MP STUDIO에서 데이터 메모리 설정 창에서 변경이 가능 합 니 다 .

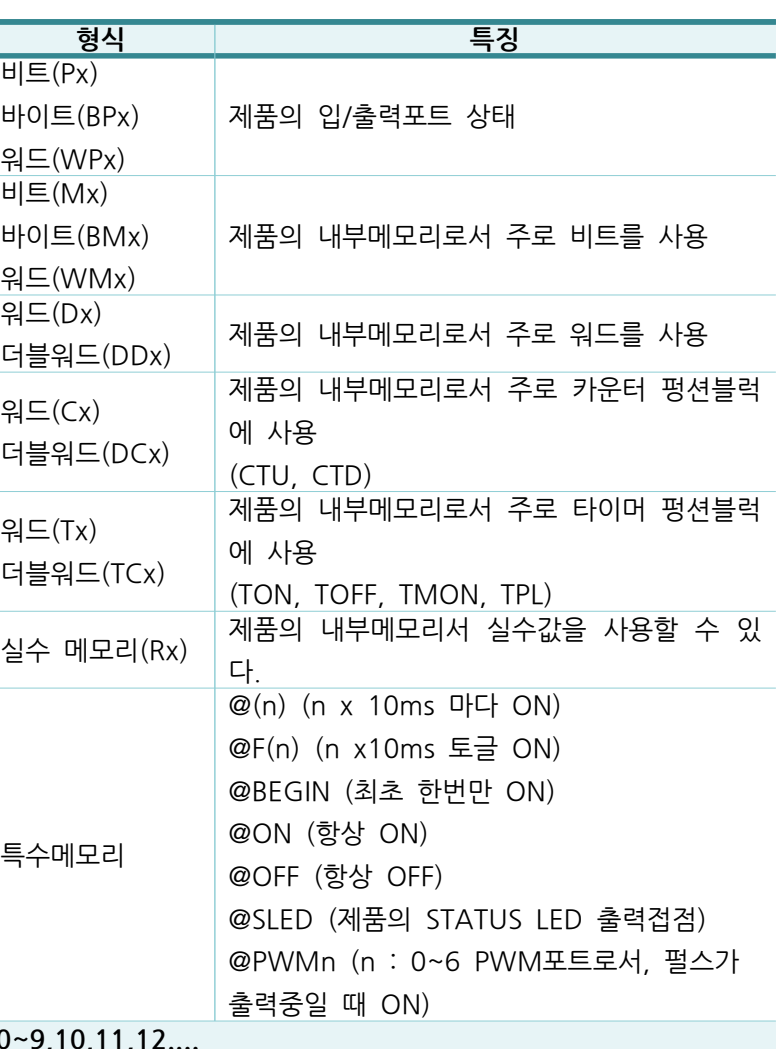

◎ 자세한 설명은 MP STUDIO 사용설명서를 참조해 주시기 바랍니다. ( https://www.ilogics.co.kr/article/자료실/7/19/ )

◎ 저희 (주)아이로직스의 제품을 구매해주셔서 감사드립니다. ◎ 제품구매는 https://www.ilogics.co.kr 에서 하실 수 있습니다. ◎ 구매/기술상담은 0507-1426-5027로 전화 주시기 바랍니다.

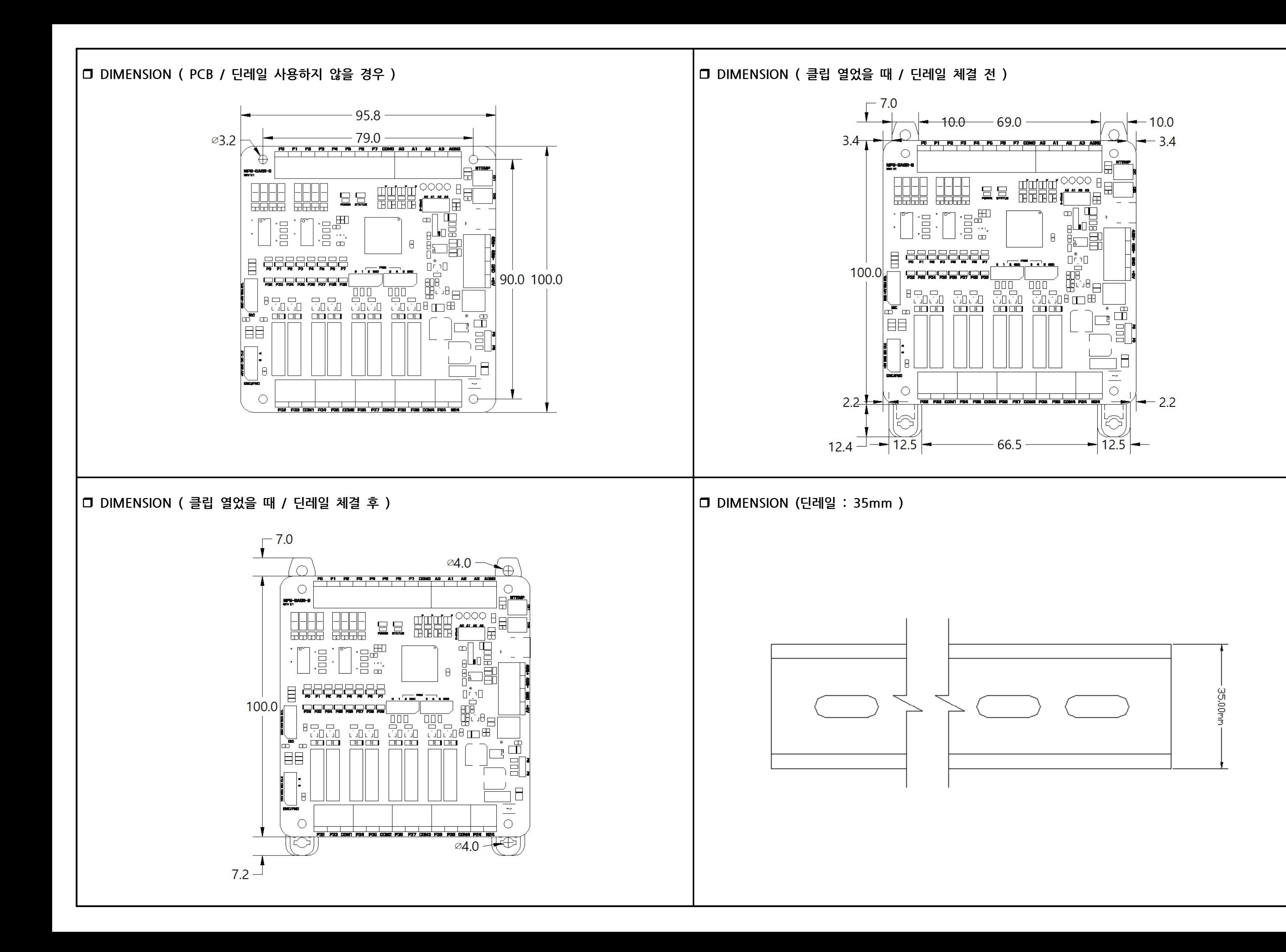